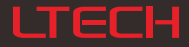

# DMX5I2 DECODER

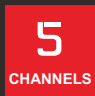

OLED display

8 bit / 16 bit

2 kinds of DMX interfaces

Dimming curve: 0.1~9.9

Short circuit / Over current / Overheat protection

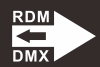

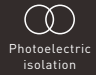

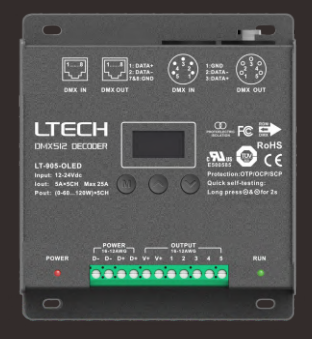

[www.ltech-led.com](http://www.ltech-led.com)

# Product introduction

- 1. Designed with 5 channels output, and Max. 5A per channel, up to 600W output.
- 2. Easy operation with OLED display and the touch buttons.
- 3. 5 modes available: DIM, CT, RGB, RGBW, RGBWY.
- 4. 5-pin XLR, RJ45 DMX interface with photoelectric isolation, improve signal transmission efficiency and anti-interference ability.
- 5. With RDM remote management protocol, the operations can be completed via the RDM editor, such as parameters browsing & settings, DMX address settings, equipment recognition, etc.
- 6. With firmware upgrade function.
- 7. With short circuit, over current and overheat protection, as well as warning function when a fault occurs.
- 8. With power-on state management and fast self-testing function.
- 9. 16bit (65536 levels) / 8bit (256 levels) grey level available.
- 10. Available for standard, liner, LOG or custom 0.1-9.9 dimming curve.

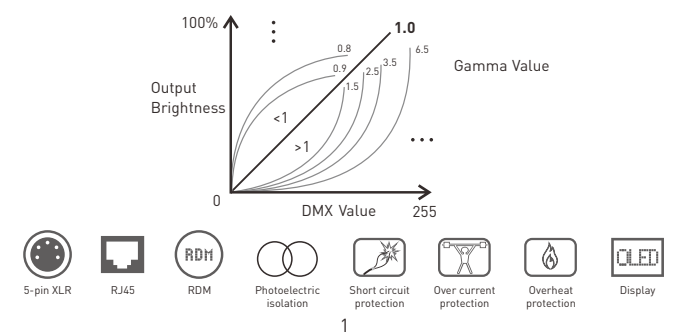

# **ITECH**

122×110×37mm(L×W×H)

Package size: 127×123×41mm(L×W×H)

Photoelectric isolation: Yes Working temp.:-30°C~65°C

Dimensions:

Weight (G.W.): 550g

# Technical specs

- LT-905-OLED Model:
- DMX512/RDM Input signal:
- 12~24Vdc Input voltage:
- 5A × 5CH Max. 25A Current load:
- Output power: (0~60W...120W) × 5CH Max. 600W
- DMX interfaces: 5-pin XLR, RJ45

Control modes: DIM/CT/RGB/RGBW/RGBWY

Dimming curves: 0.1~9.9, standard, linear, LOG

8bit (256 levels) /16bit (65536 levels) Grey level:

Short circuit / Overheat / Over current protection, recover automatically. Protection:

#### Product size

Unit: mm

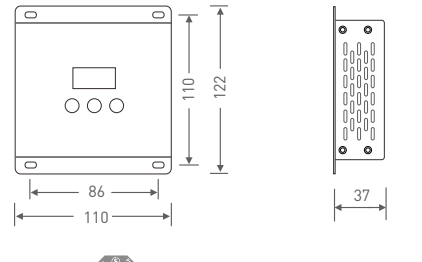

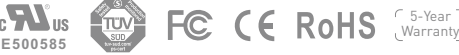

# **ITECH**

# Main component description

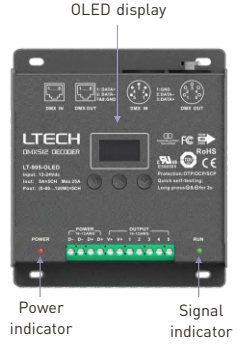

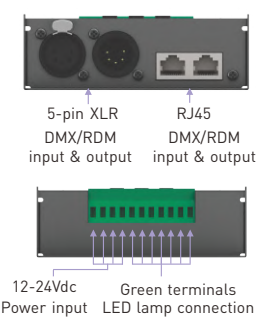

# OLED display interface

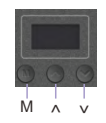

Press "M" key, switch entries. Press "∧" or "∨" key, parameter adjustment. Long press "M" key, back to main page. Exit: back to previous page.

1. DMX address settings

DMX: 001 Hz: High Mode: RGB 8bit Curve: Standard Dim: Smo TOOL&v

Main page

Press "∧" or "∨" key to set DMX address. Range: 001~512

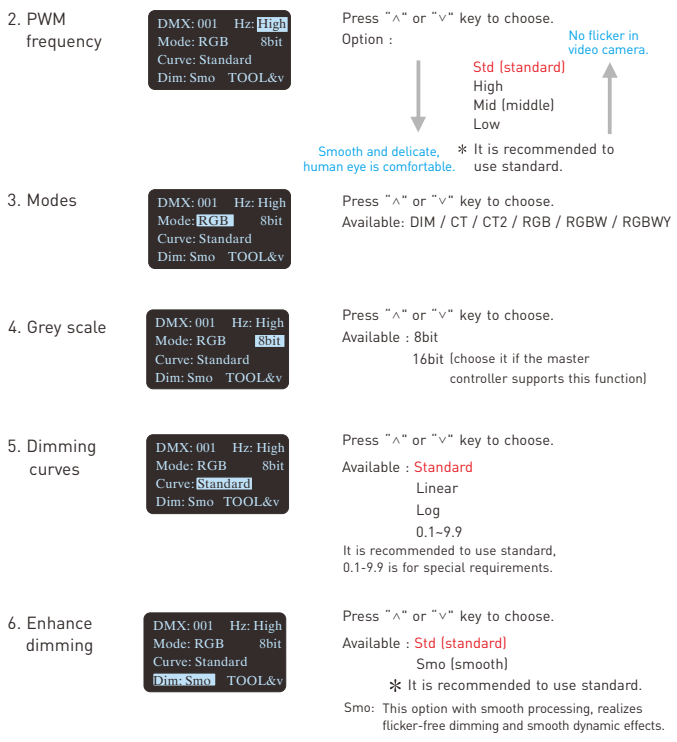

7. Tool

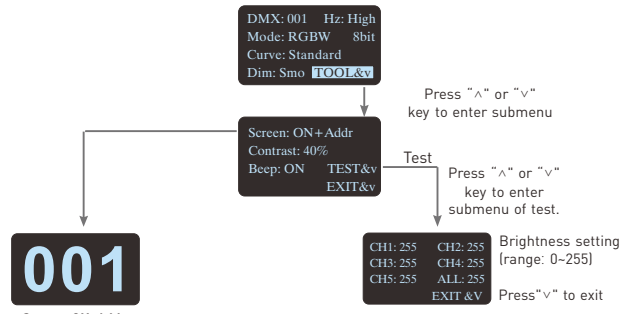

**Screen: ON+Addr**

Screensaver open and display address without operating in two minutes.

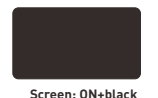

Screensaver open and black without operating in two minutes..

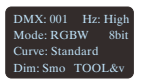

Screensaver not enable. **Screen: OFF**

Fast self-testing function: press "∧"or "∨" keys simultaneously for 2-3 seconds under any page, decoder will enter self-testing function.

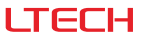

# Wiring diagram

1. Connecting LED lights:

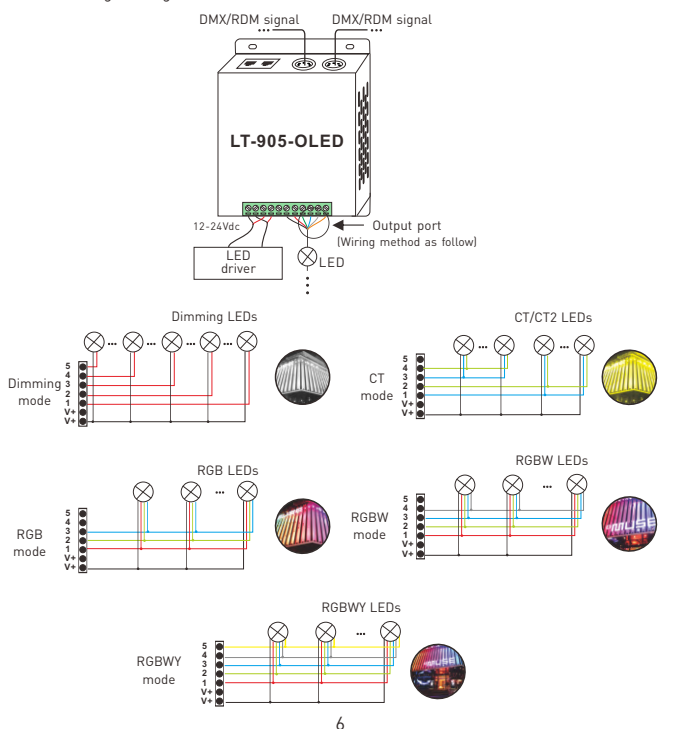

#### 2. DMX console connection:

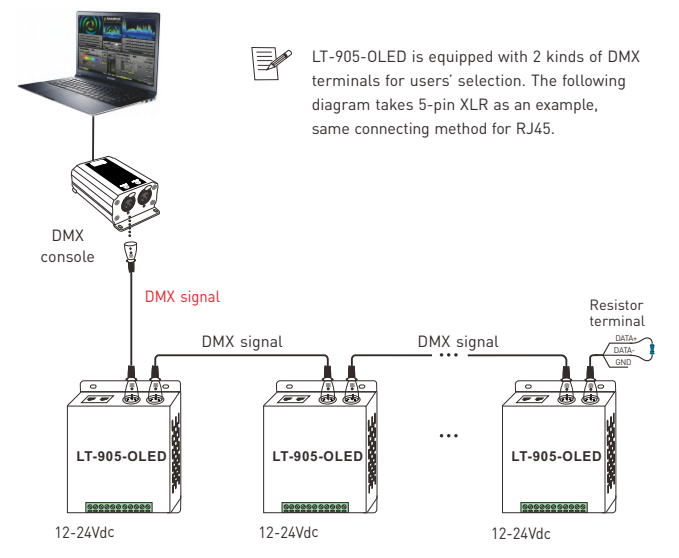

An amplifier is needed if more than 32 decoders are connected or use overlong signal line, signal amplification should not be more than 5 times continuously.

If the recoil effect occurs because of longer signal line or bad line quality, please try to connect 0.25W 90-120Ω terminal resistor at the end of each line.

3. The connection diagram of 2 kinds of DMX/RDM terminals:

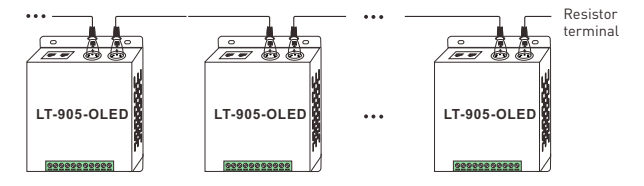

5-pin XLR connected in parallel

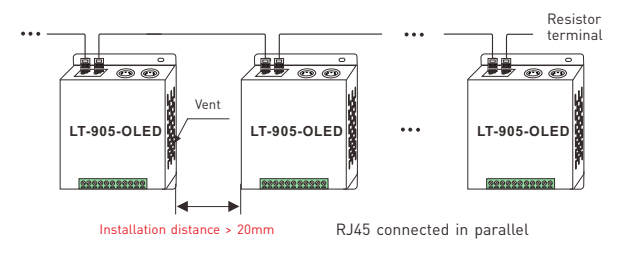

These 2 terminals can be connected in a mixed way.

**Installation attentions:** Please reserve enough ventilation distance between decoders (>20mm), be sure not to block the vent, or it will affect lifetime of decoder for poor heat dissipation.

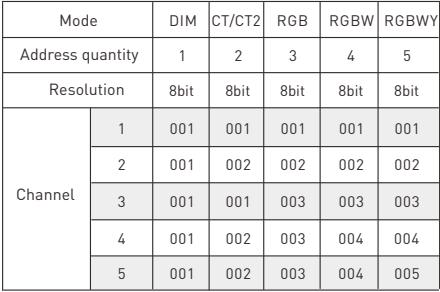

#### Address setting table

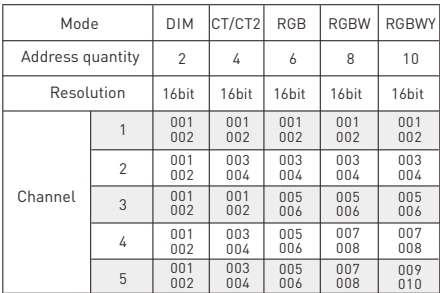

When you select CT2, the DMX address represents brightness ,

color temperature and constant power output respectively.

## Work with RDM editor

LT-905-OLED can work with LTECH RDM editor (Model: WiFi-RDM01) to realize changing the parameters by long-range setting, wiring diagram as below:

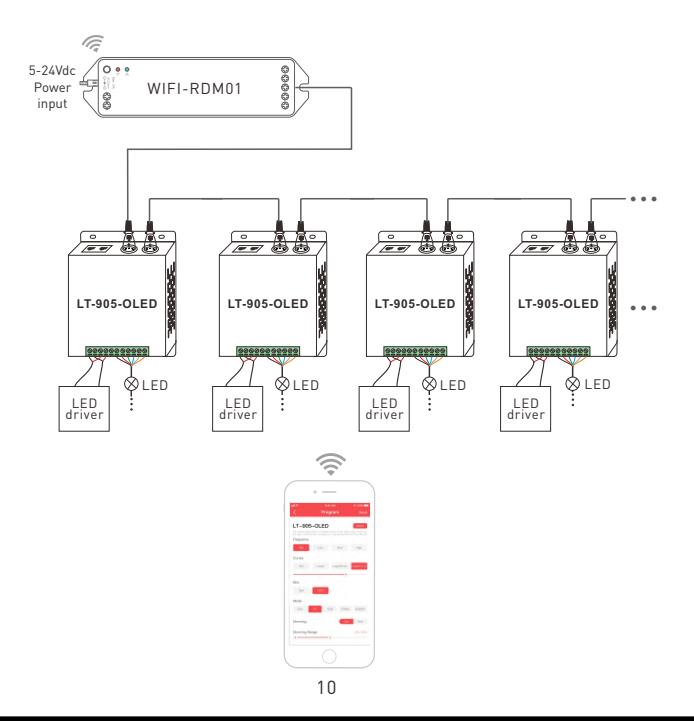

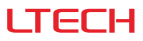

# RDM editor App interface instruction

Download the App, setting the LT-905-OLED parameters (frequency, bit, curve, modes, dimming range, screensaver, etc.) after well connecting the RDM editor, more details, please check the manual of WiFi-RDM01.

Well installation of products first, then working with WiFi -RDM01 to realize setting parameters and firmware upgrade by App.

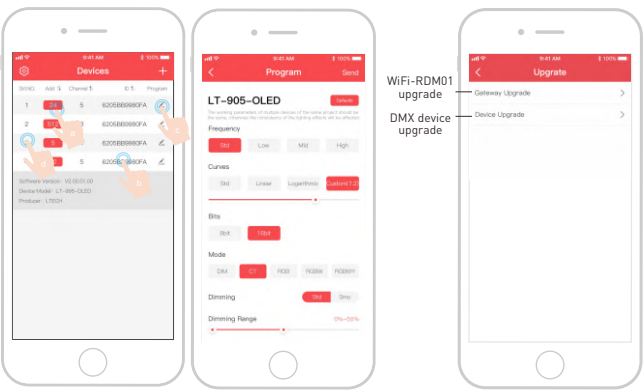

- a: Click"Add", edit the address in corresponding box.
- b: Click"ID", get more product details.
- c: Click"  $\mathbb{Z}$  ", enter edited interface.
- d: Click"No.", issue the recognizing command.

Supporting WiFi-RDM01 upgrade and DMX driver upgrade.

This manual is subject to changes without further notice. Product functions depend on the goods.

Please feel free to contact our official distributors if you have any question.